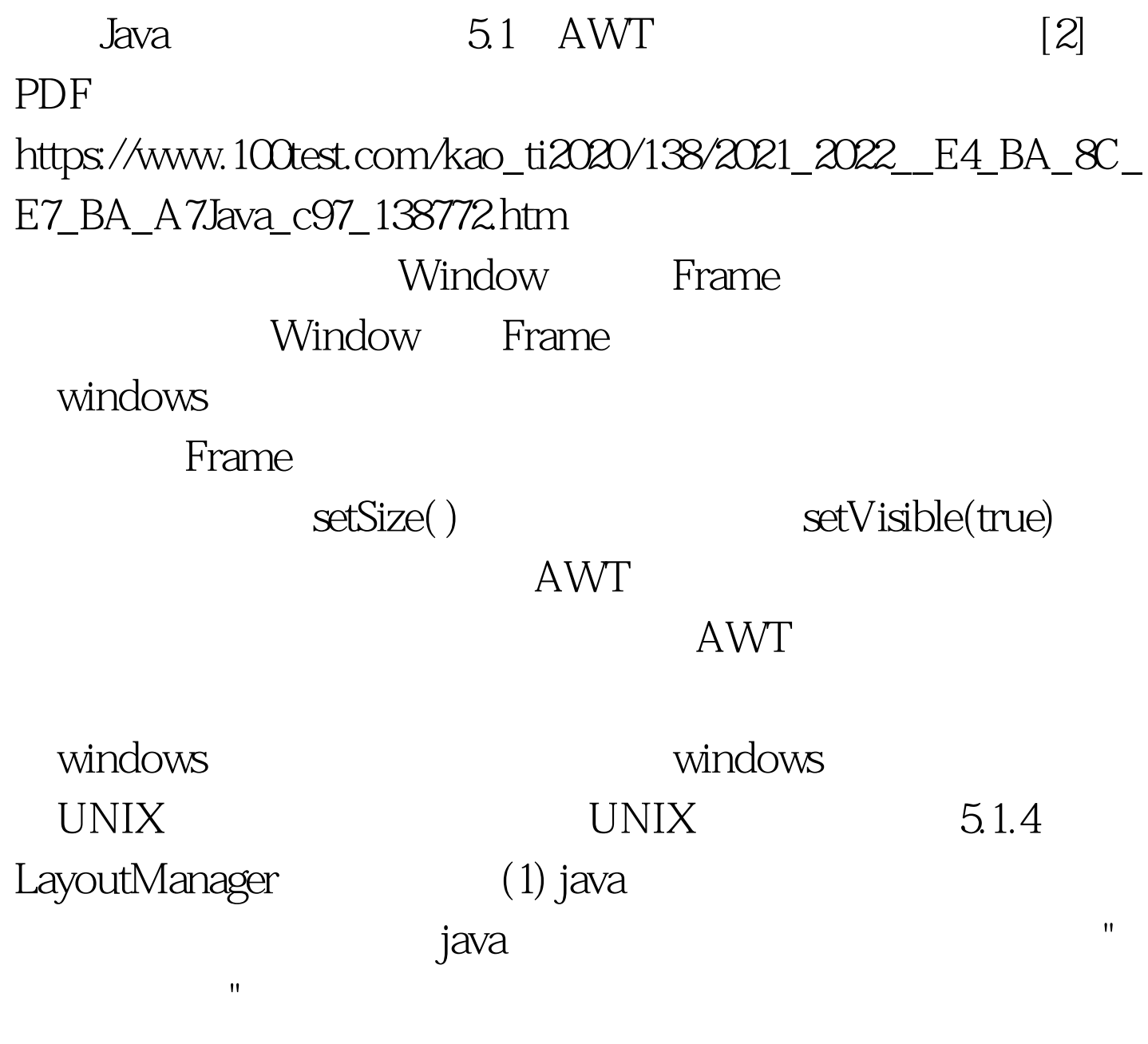

www.examda.com FlowLayout BorderLayout GridLayout CardLayout GridBagLayout 例5.3 import java.awt.\*. public class ExGui{ private Frame f. private Button b1. private Button b2. public static void main(String args[]){ ExGui that = new ExGui(). that.go(). } public void  $g_0$ () { f = new Frame("GUI example"). f.setLayout(new FlowLayout()). //

 $FlowLayout b1 = new Button("Press Me").$  // "Press Me"  $b2$  = new Button("Don'  $t$  Press Me"). f.add(b1). f.add(b2). f.pack().  $\frac{1}{\sqrt{2}}$  setSize()  $b1$   $b2$ 

f.setVisible(true). } } 1. FlowLayout FlowLayout Panel Applet

FlowLayout(FlowLayout.RIGHT, 20, 40). /\*

 $\ast$ / FlowLayout(FlowLayout.LEFT). // 5 FlowLayout(). // 5, 5.4 import java.awt.\*. public class myButtons{ public static void main(String  $arg[ )$  { Frame  $f = new Frame( )$ . f. setLayout(new FlowLayout()). Button button1 = new Button("Ok"). Button button2 = new Button("Open"). Button button3 = new Button("Close"). f.add(button1). f.add(button2). f.add(button3). f.setSize(300,100). f.setVisible(true). } } 当容器的大小发生变化时,用FlowLayout

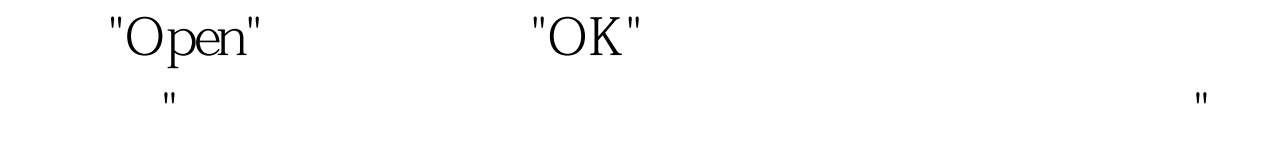

 $100Test$ www.100test.com